## **How to Enter an Event using the on line database.**

1. Go to the Login Screen in this link. <https://app.loveadmin.com/Login/1C50F99173EA94B76A3C215CDCF9DC0A.htm>

Login to your account. It will look like this;-

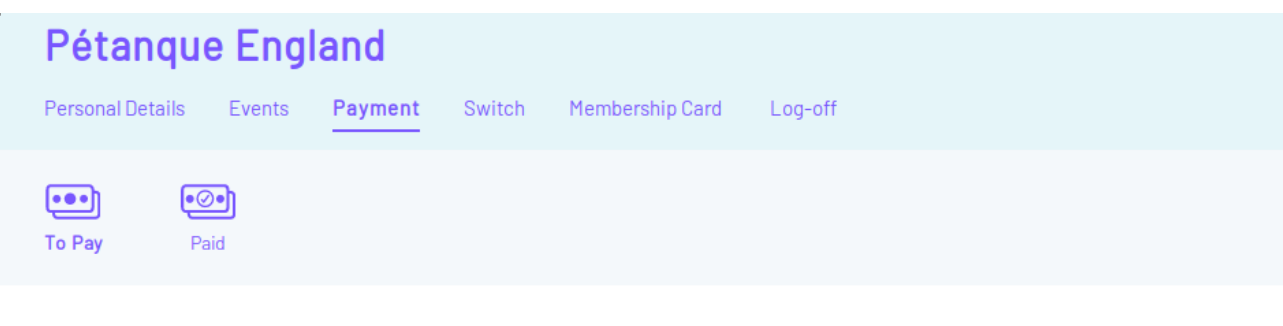

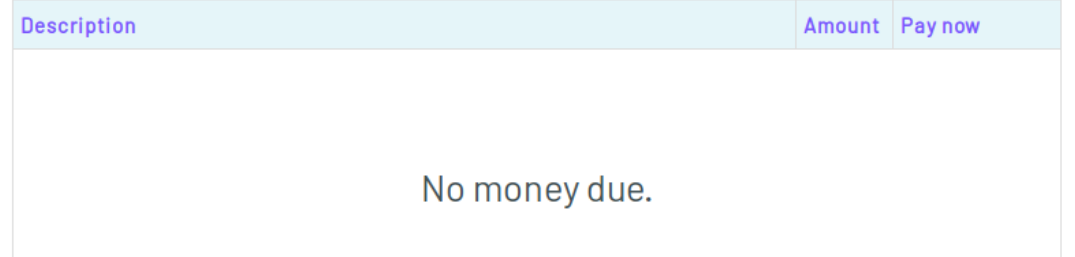

In which case, click on Events.

Or it will look like this

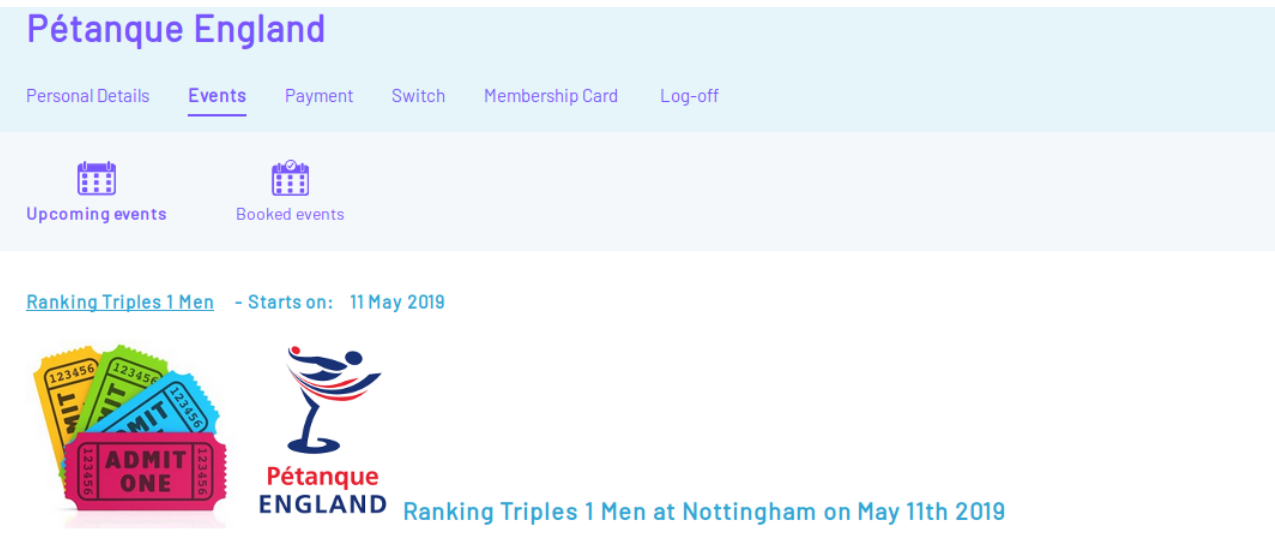

More  $\dots$ 

Now you will see the list of Events available to enter.

Scroll down to the one you require and click

More...

## This will bring up the event details, for example…

Ranking Triples 2 Men - Starts on: 16 Jun 2019

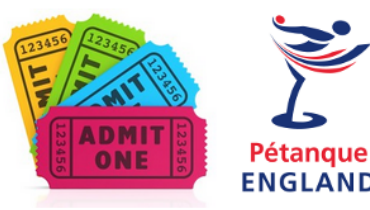

ENGLAND Ranking Triples 2 (Men) at Leicester Banks PC on June 16th 2019

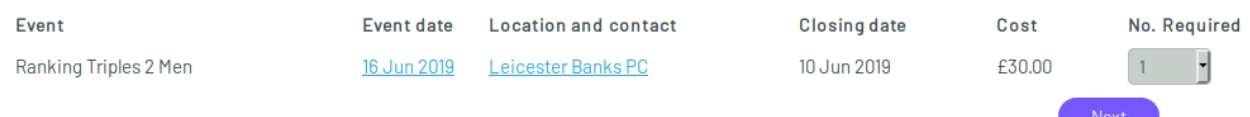

## Be sure to select 1 in the No. Required. You are about to enter 1 team

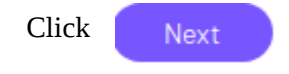

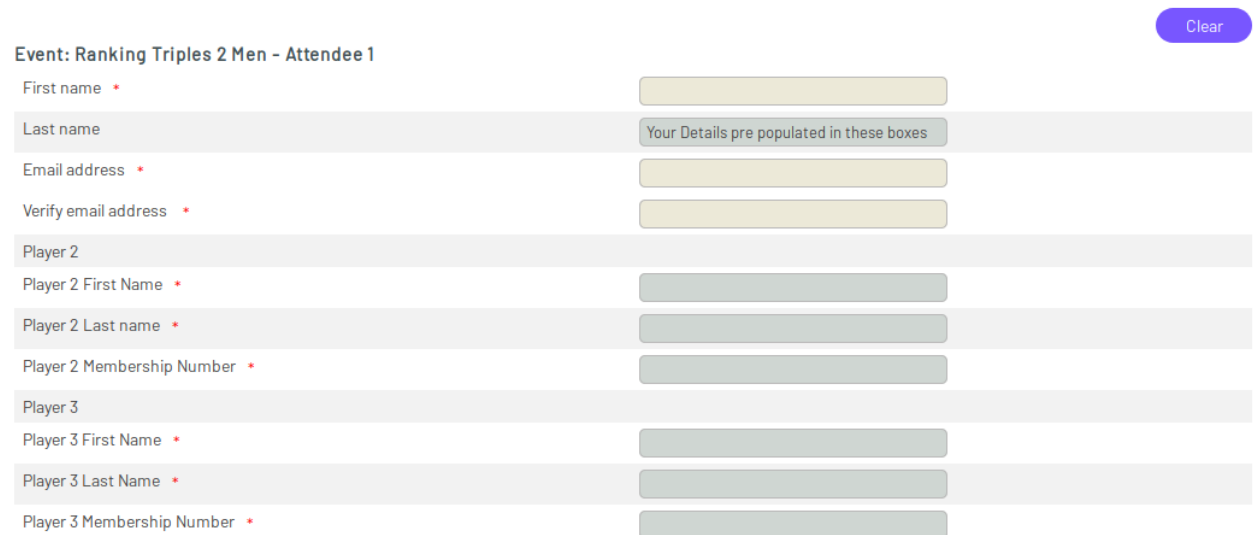

## Note your details are pre populated (DO NOT CLICK Clear)

Complete the details for the rest of the team.

Click

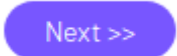

To go to the payment page.

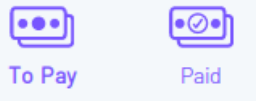

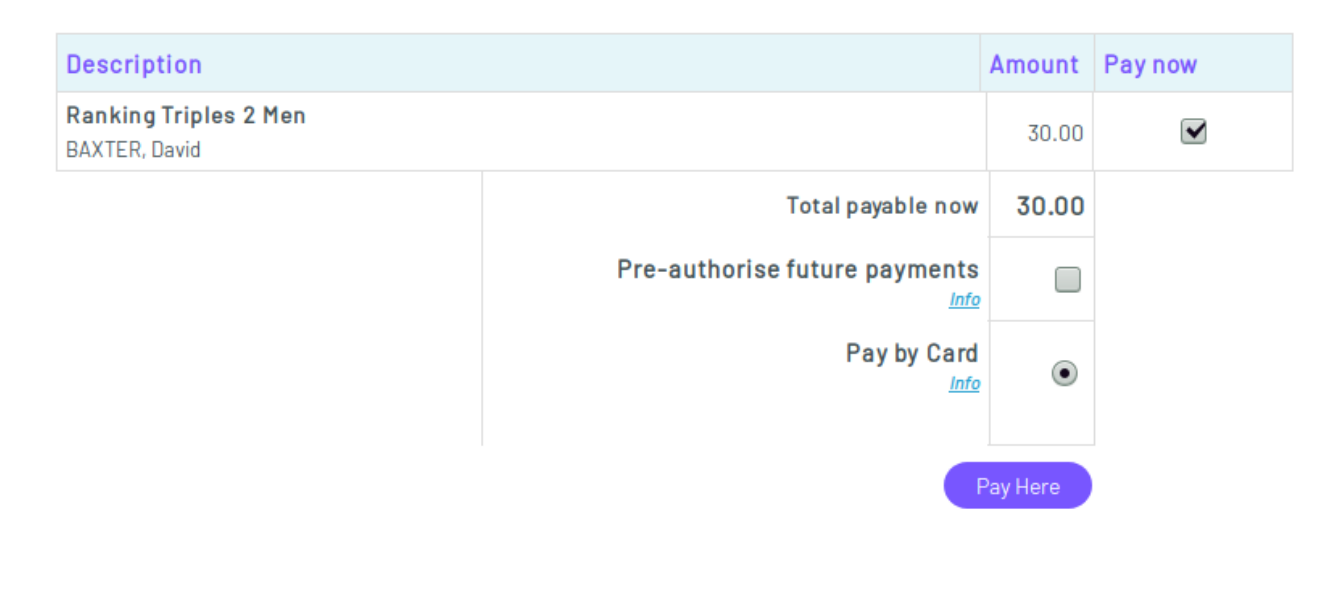

Click on the  $P_{\text{ay Here}}$  button to go to the payment screen...

**Pay Here Limited** 

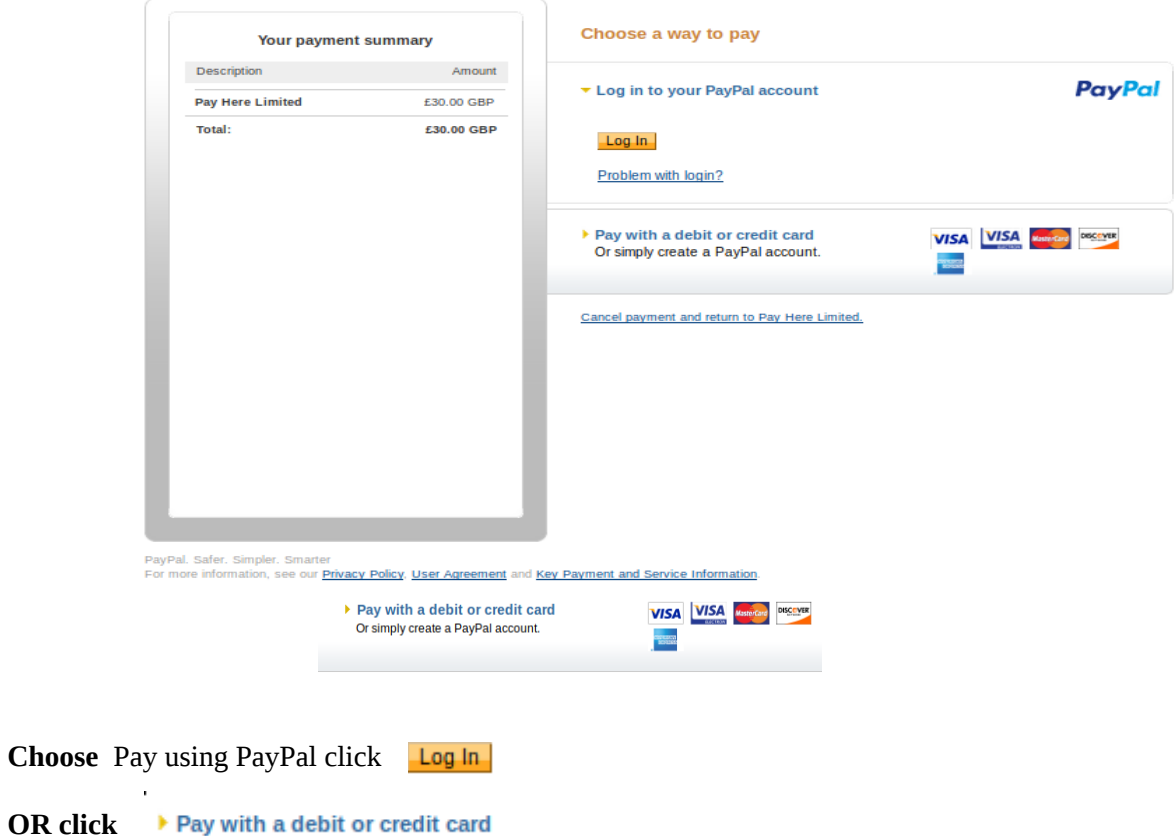

The PayPal is straight forward, debit or credit card needs you to fill out the typical form see below.

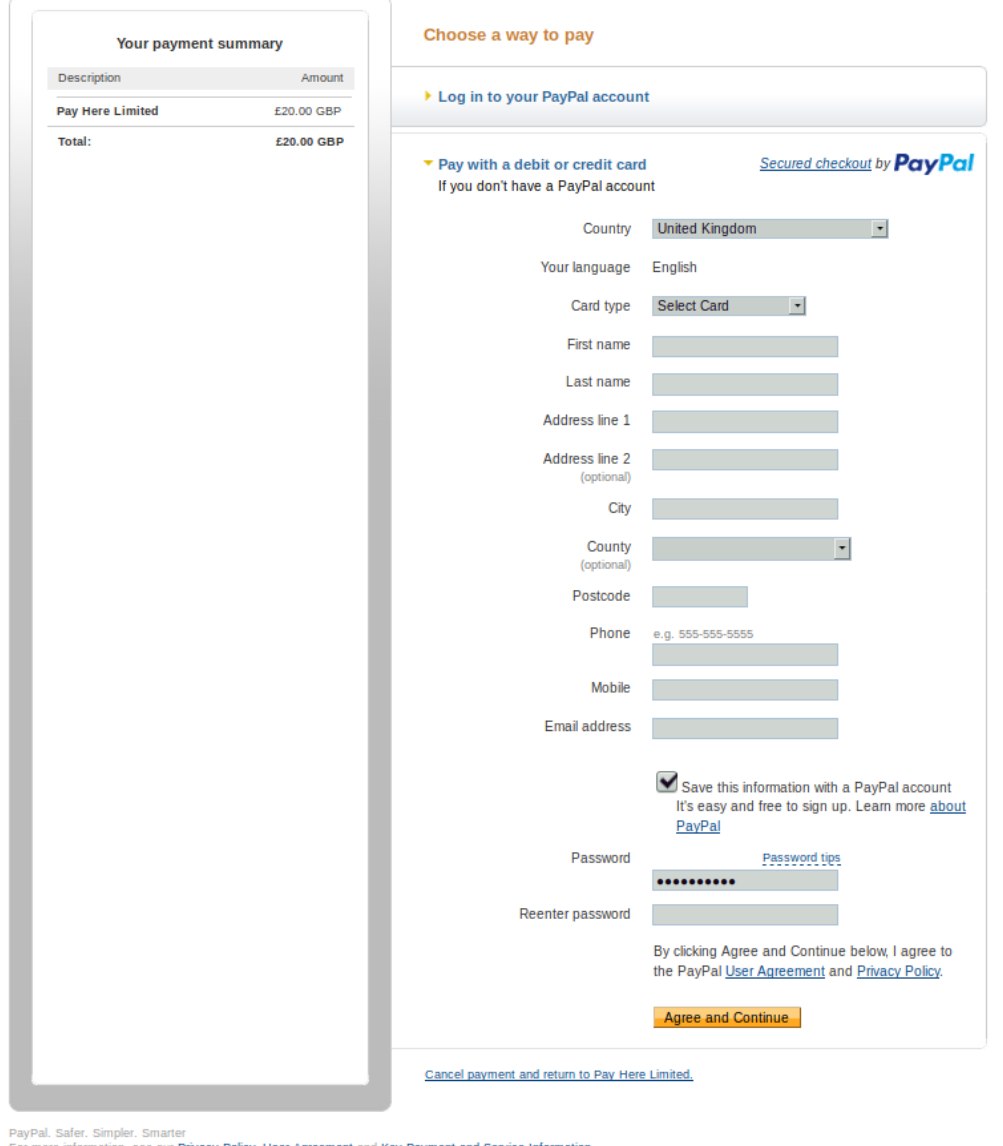

Not surprisingly PayPal are keen for you to create an account at the same time as you pay by CC, If you do not want to do this make sure you **uncheck the box** towards the bottom of the screen.

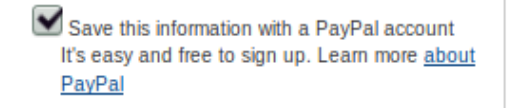

If you have a PayPal Account but don't want to use it for this transaction you may see partial population of this form see above entry in Password box. This clears on unchecking the box.

When you have completed the transaction you will get an email confirmation.

You are Entered!

David Baxter 14<sup>th</sup> February 2019